# **New Generation Medication Tracking**

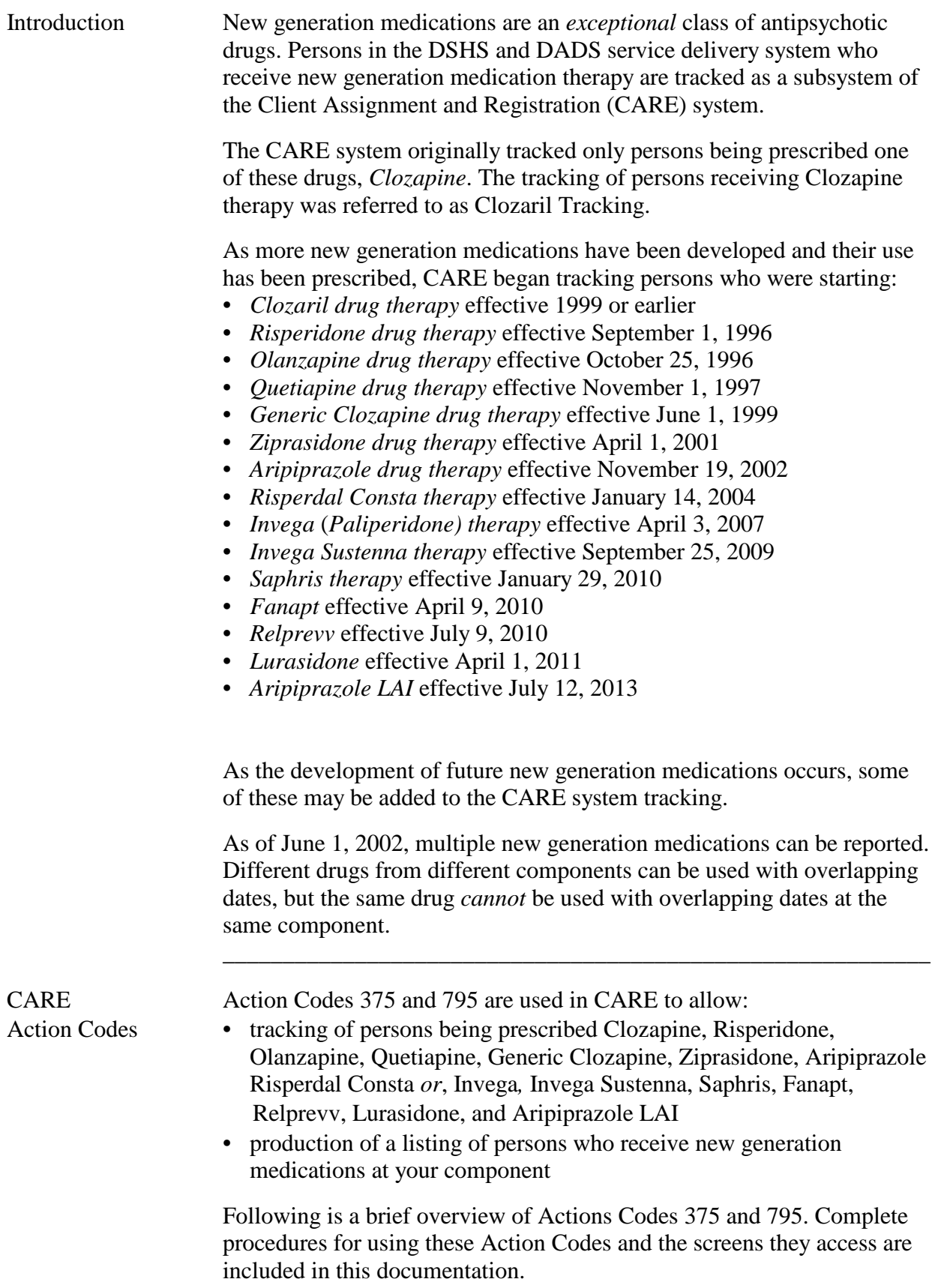

continued on next page

# **New Generation Medication Tracking**, Continued

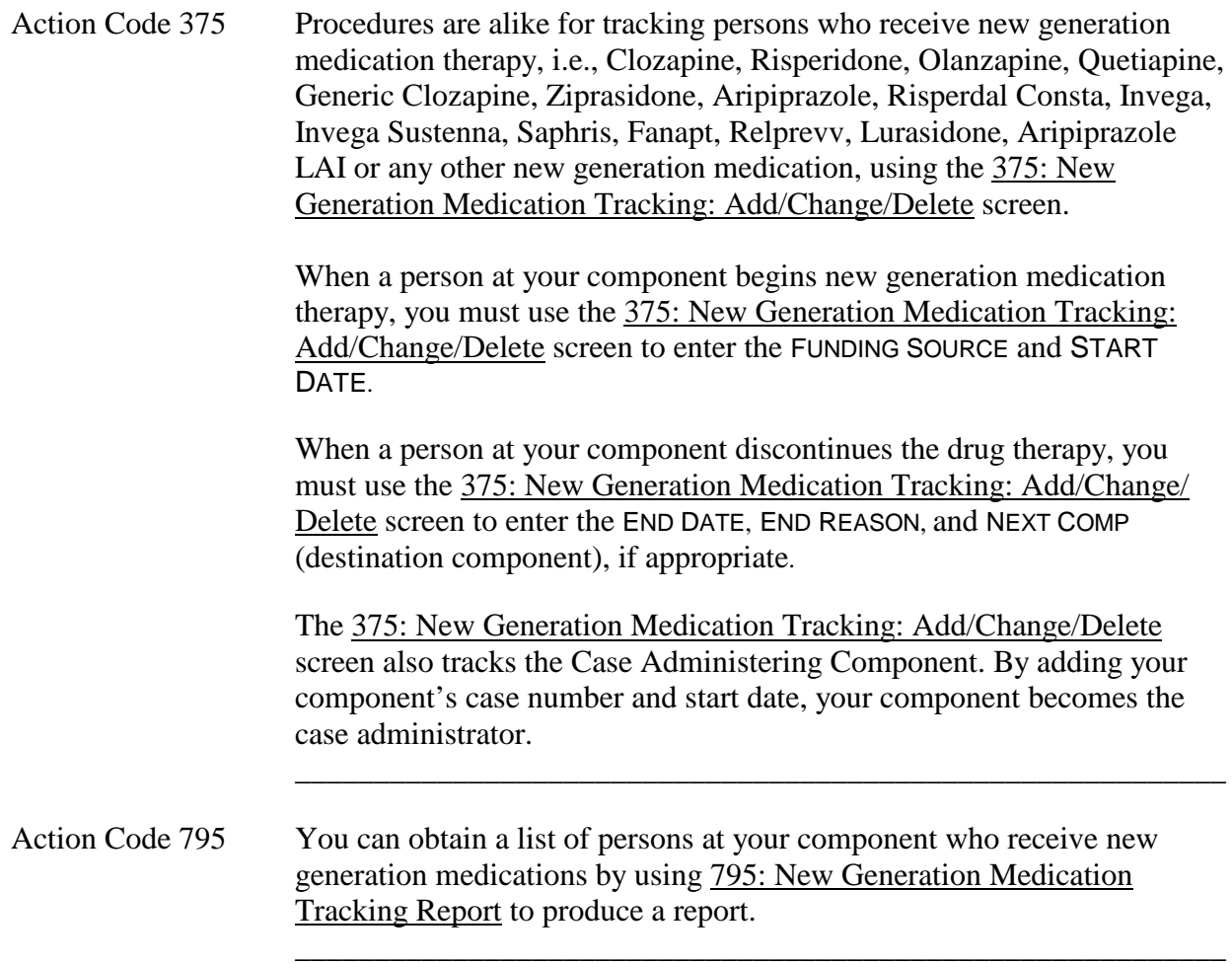

## **Guidelines for Entering a Funding Source for Persons Prescribed New Generation Medications**

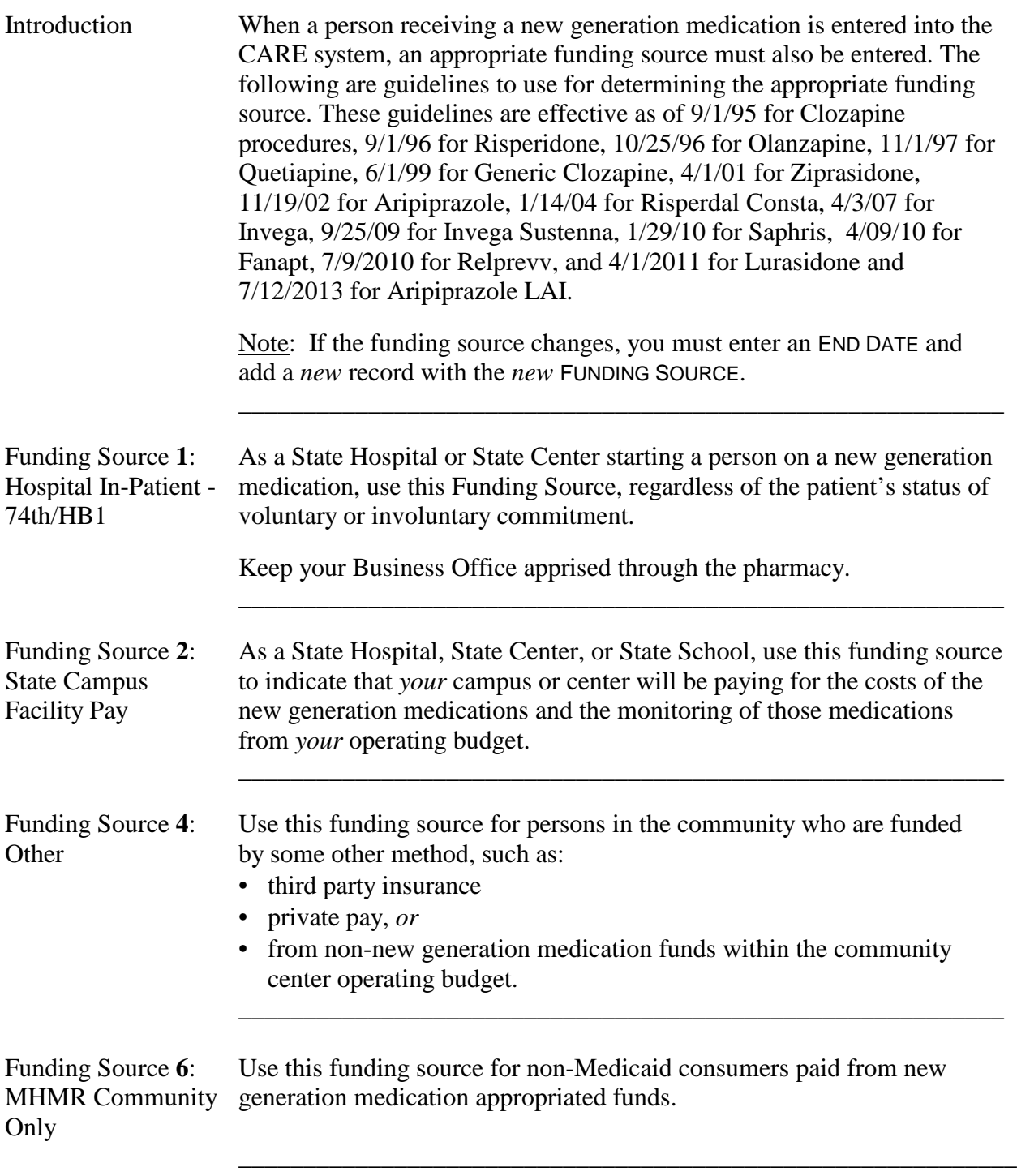

## **Guidelines for Entering a Funding Source for Persons Prescribed New Generation Medications**, Continued

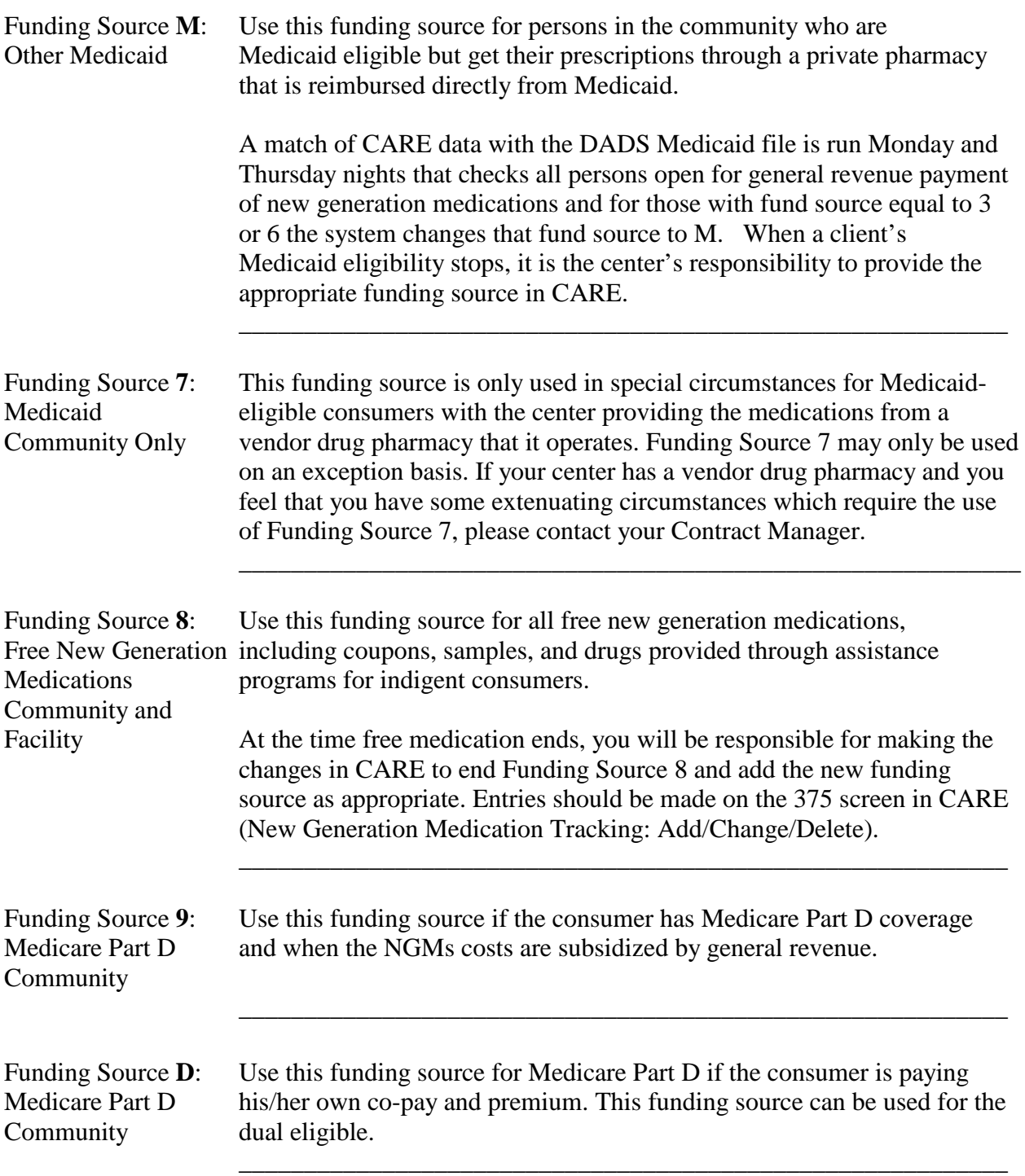

## **Guidelines for Entering a Funding Source for Persons Prescribed New Generation Medications**, Continued

### *Community Program Note:*

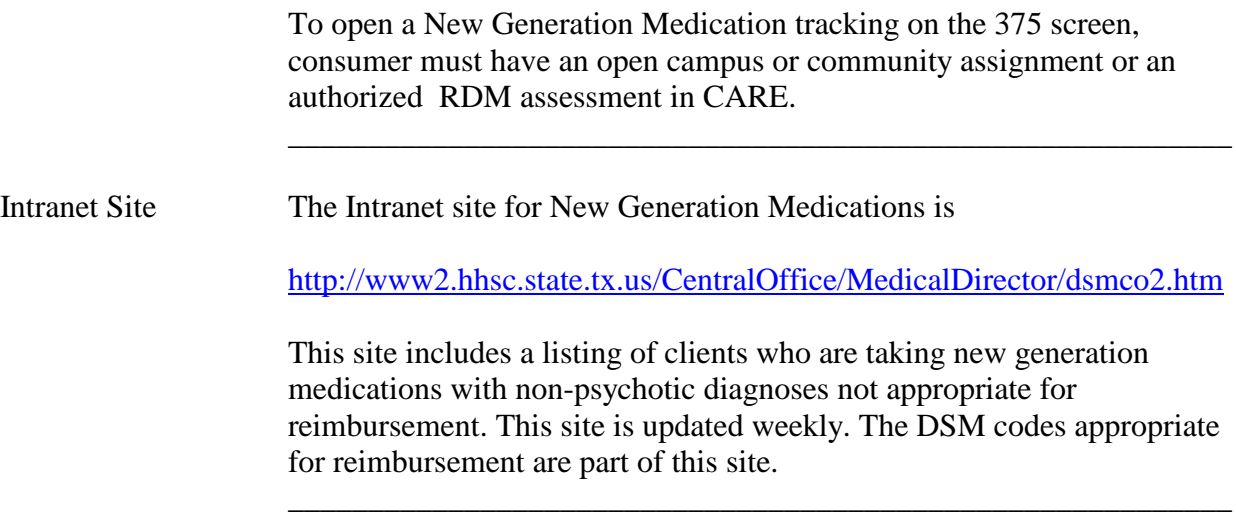

# **375: New Generation Medication Tracking: Add/Change/Delete**

\_\_\_\_\_\_\_\_\_\_\_\_\_\_\_\_\_\_\_\_\_\_\_\_\_\_\_\_\_\_\_\_\_\_\_\_\_\_\_\_\_\_\_\_\_\_\_\_\_\_\_\_\_\_\_\_\_\_\_

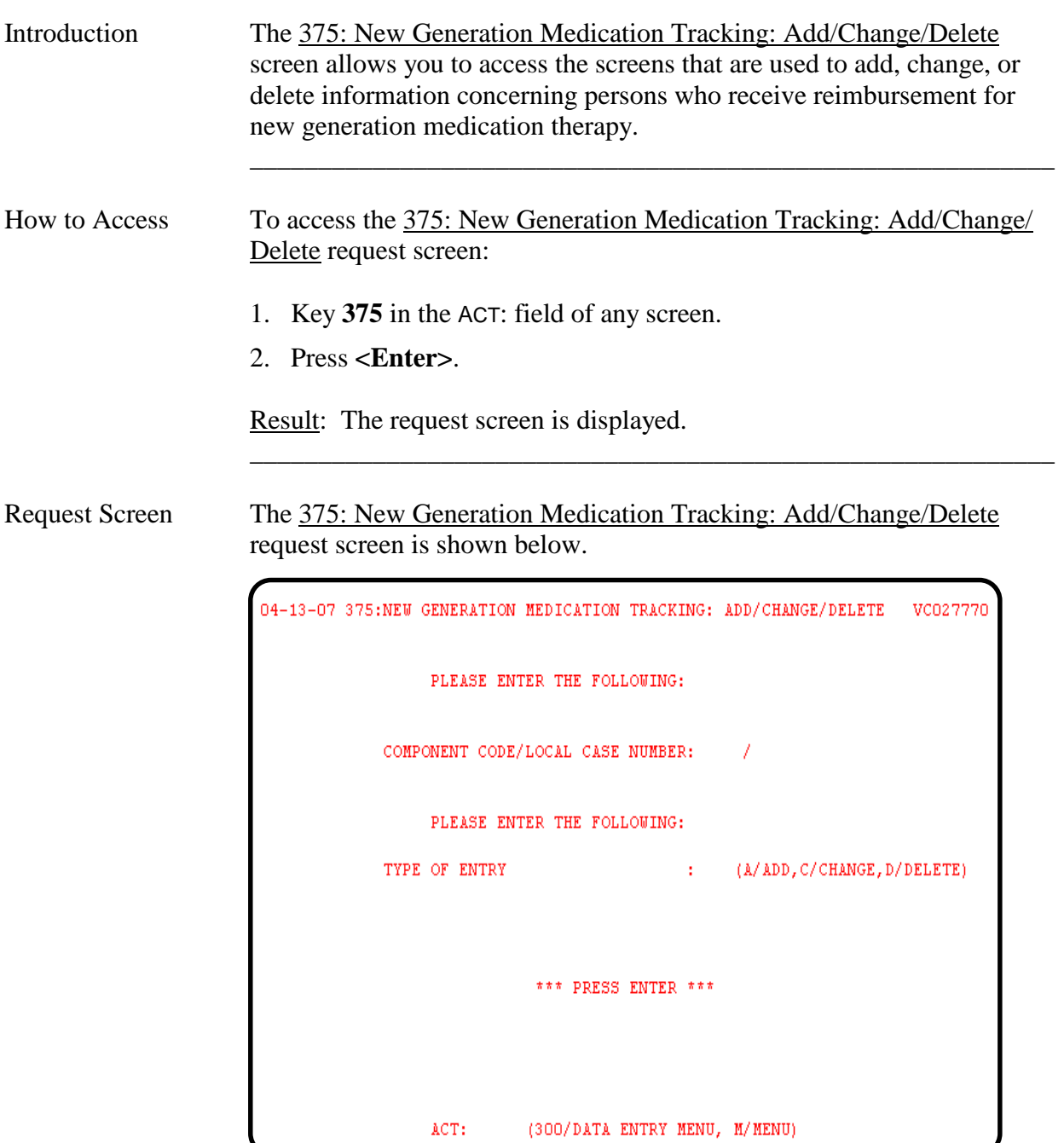

# **375: New Generation Medication Tracking: Add/Change/Delete**, Continued

Screen Field Table The table describes the fields as they are displayed on the screen.

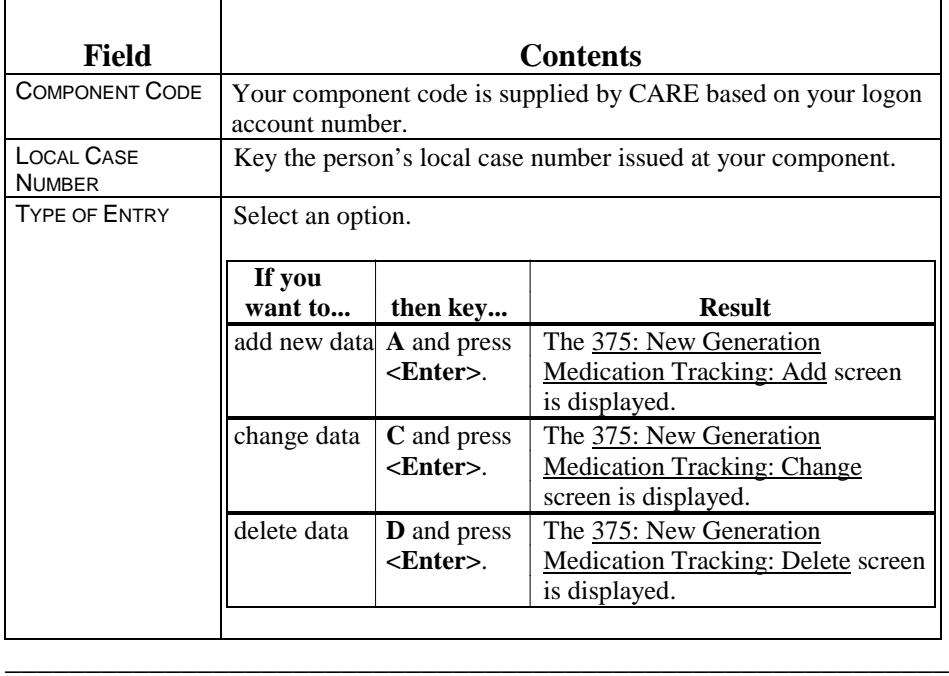

\_\_\_\_\_\_\_\_\_\_\_\_\_\_\_\_\_\_\_\_\_\_\_\_\_\_\_\_\_\_\_\_\_\_\_\_\_\_\_\_\_\_\_\_\_\_\_\_\_\_\_\_\_\_\_\_\_\_\_

Record Search The system searches for records.

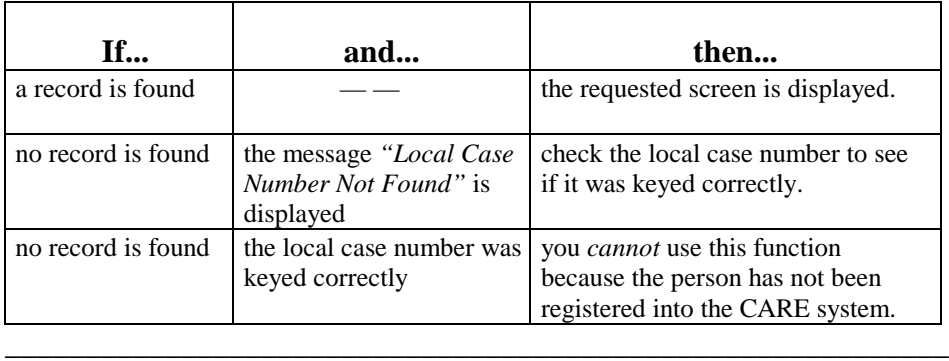

### **375: New Generation Medication Tracking: Add**

Add Screen The 375: New Generation Medication Tracking: Add screen is used to indicate that a person is beginning new generation medication therapy. **An old sample screen is shown below**. Currently only the codes are listed as space was not available – to see decodes enter "H" in ACT field.

\_\_\_\_\_\_\_\_\_\_\_\_\_\_\_\_\_\_\_\_\_\_\_\_\_\_\_\_\_\_\_\_\_\_\_\_\_\_\_\_\_\_\_\_\_\_\_\_\_\_\_\_\_\_\_\_\_\_\_

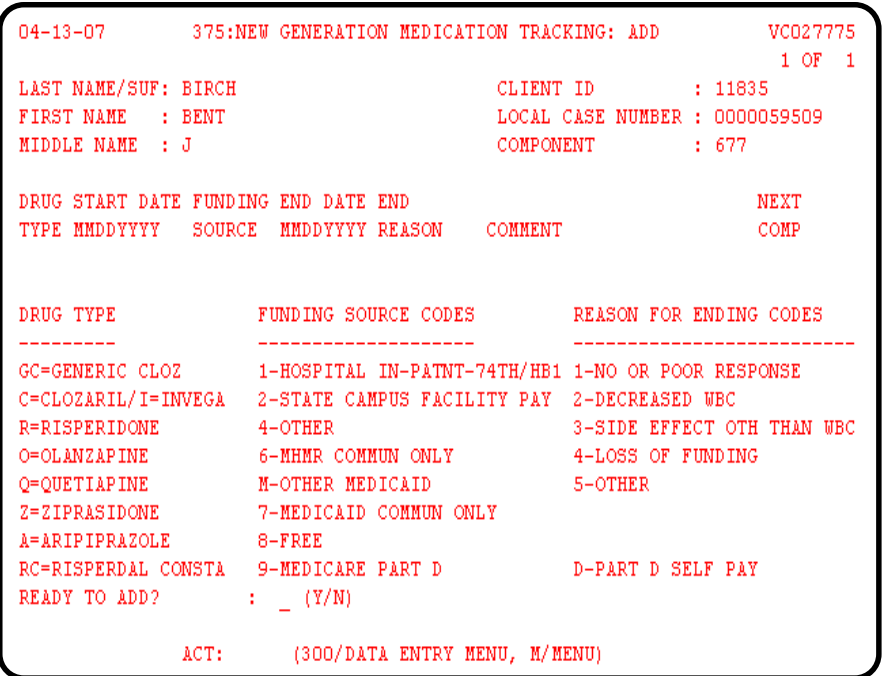

Funding Source A one-digit code is used to indicate the source of funding for the drug Codes therapy. Refer to *Guidelines for Entering a Funding Source for Persons Prescribed New Generation Medications* for a listing of the Funding Source codes and descriptions.

\_\_\_\_\_\_\_\_\_\_\_\_\_\_\_\_\_\_\_\_\_\_\_\_\_\_\_\_\_\_\_\_\_\_\_\_\_\_\_\_\_\_\_\_\_\_\_\_\_\_\_\_\_\_\_\_\_\_\_

## **375: New Generation Medication Tracking: Add**, Continued

Screen Field Table The table describes the fields as they are displayed on the screen.

\_\_\_\_\_\_\_\_\_\_\_\_\_\_\_\_\_\_\_\_\_\_\_\_\_\_\_\_\_\_\_\_\_\_\_\_\_\_\_\_\_\_\_\_\_\_\_\_\_\_\_\_\_\_\_\_\_\_\_

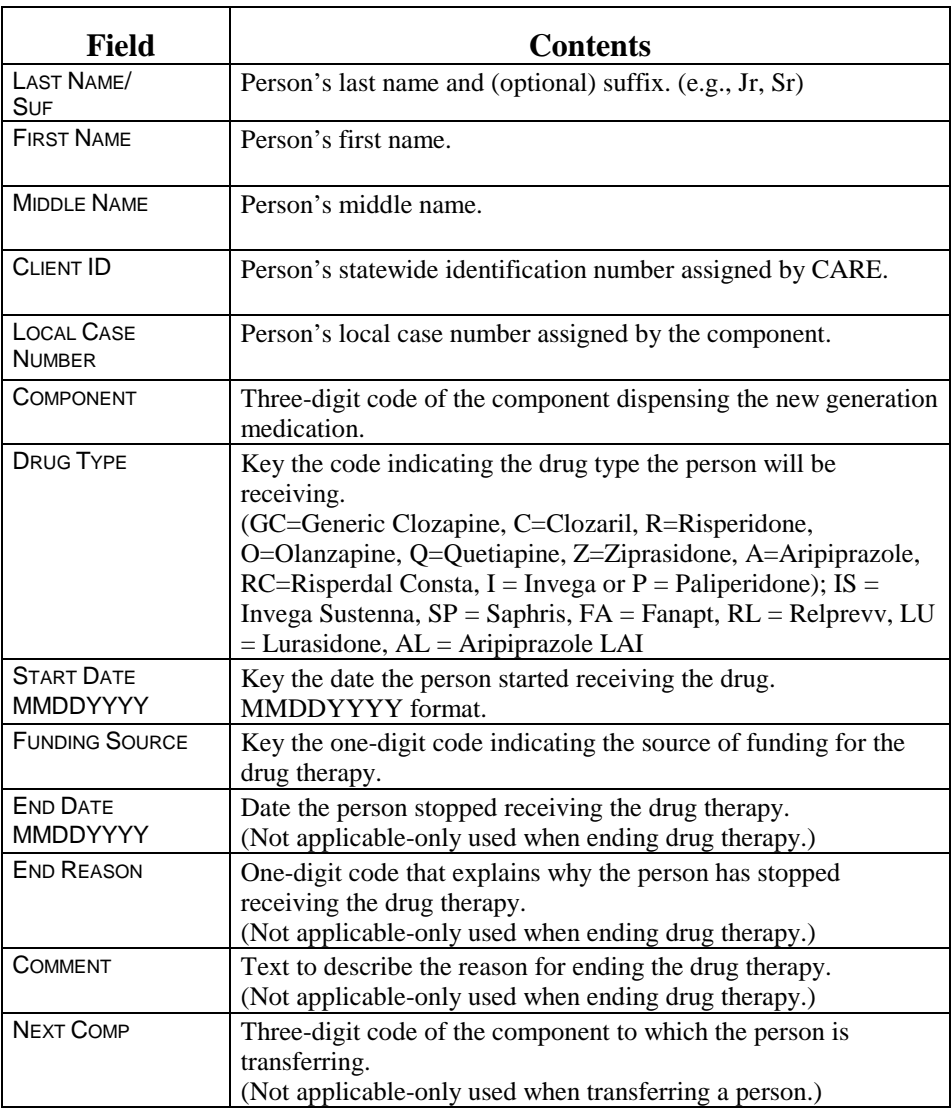

READY TO ADD? Use the READY TO ADD? field to determine the action you want to take.

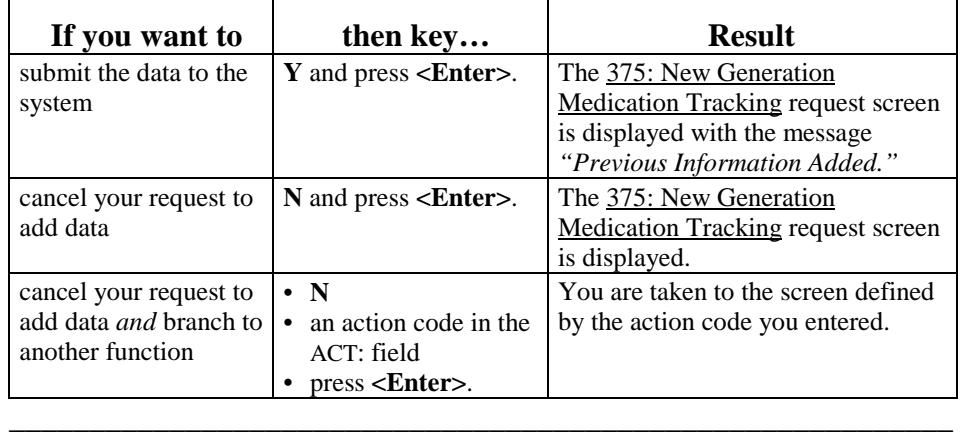

# **375: New Generation Medication Tracking: Change**

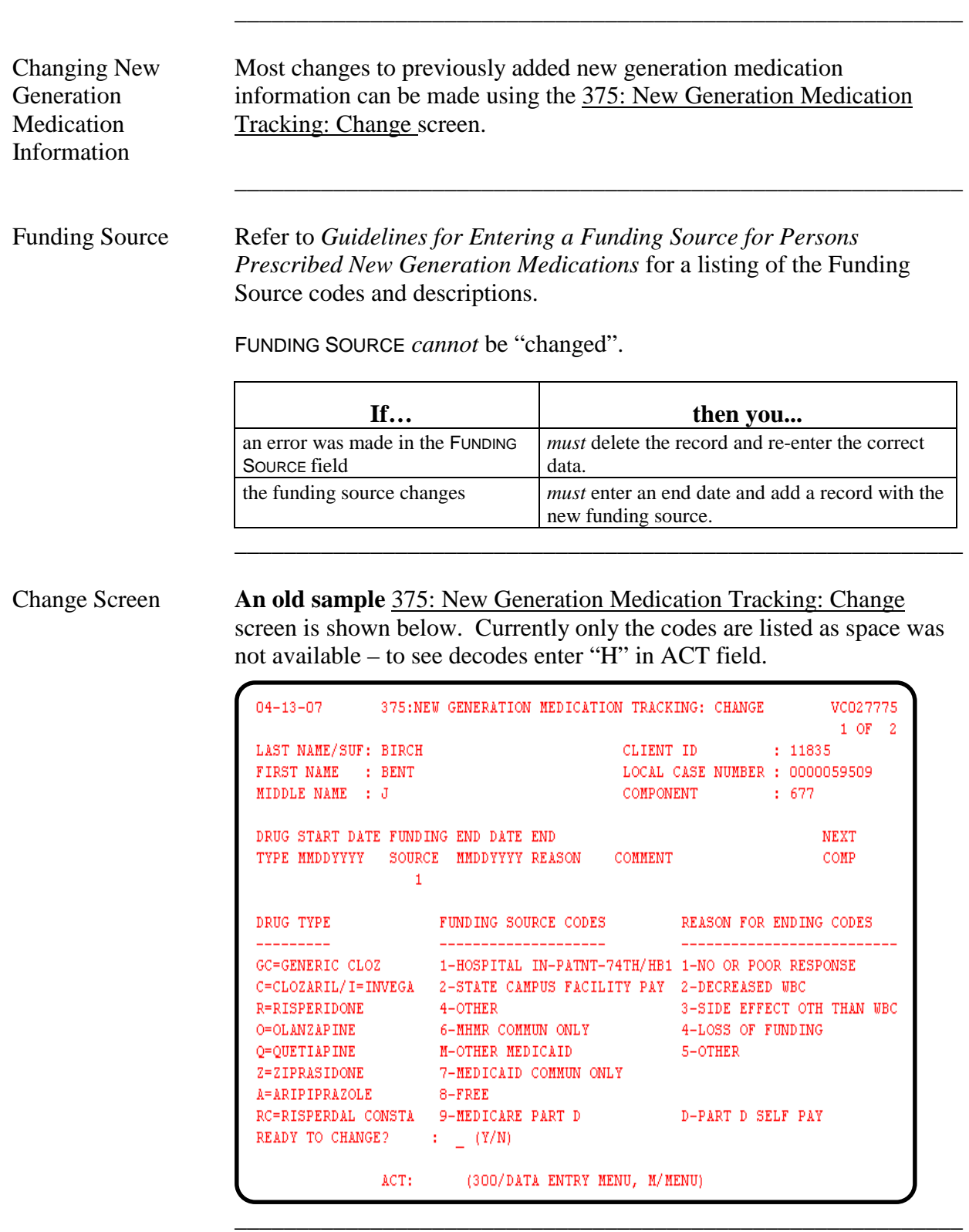

# **375: New Generation Medication Tracking: Change**

#### Change Fields Current data is displayed on the 375: New Generation Medication Tracking: Change screen, including the DRUG TYPE.

The following table describes the fields that can be changed.

\_\_\_\_\_\_\_\_\_\_\_\_\_\_\_\_\_\_\_\_\_\_\_\_\_\_\_\_\_\_\_\_\_\_\_\_\_\_\_\_\_\_\_\_\_\_\_\_\_\_\_\_\_\_\_\_\_\_\_

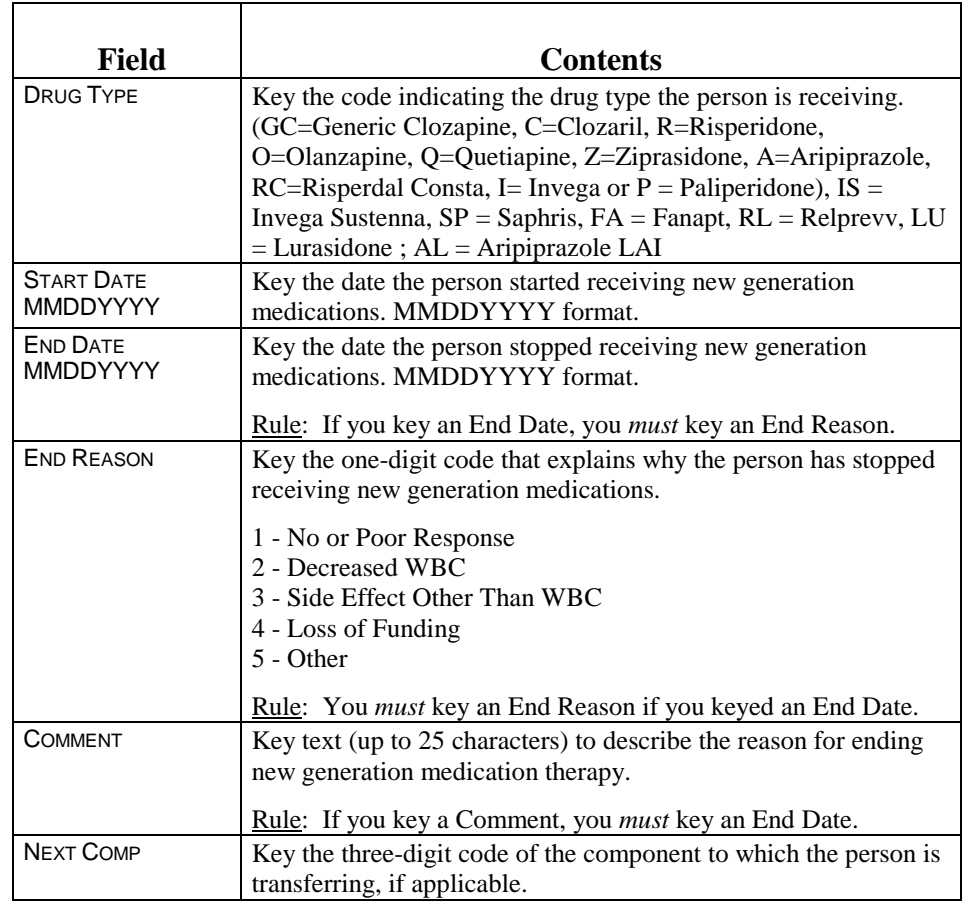

#### READY TO CHANGE? Use the READY TO CHANGE? field to determine the action you want to take.

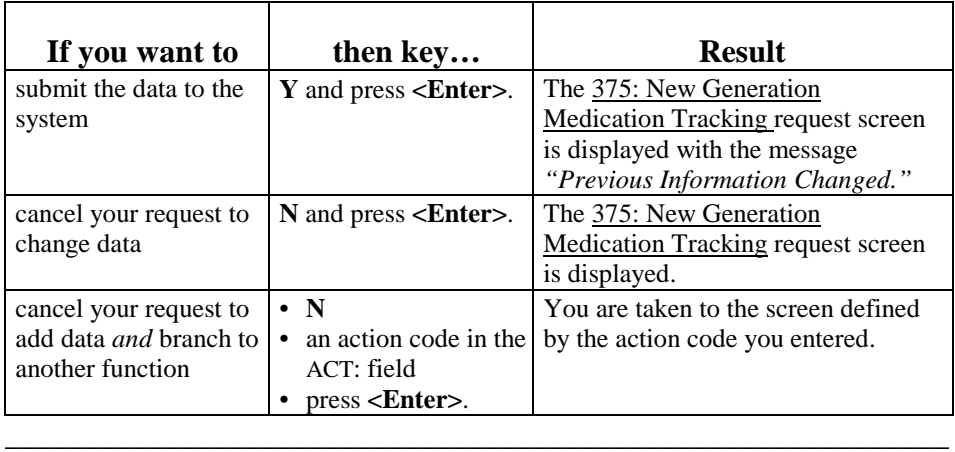

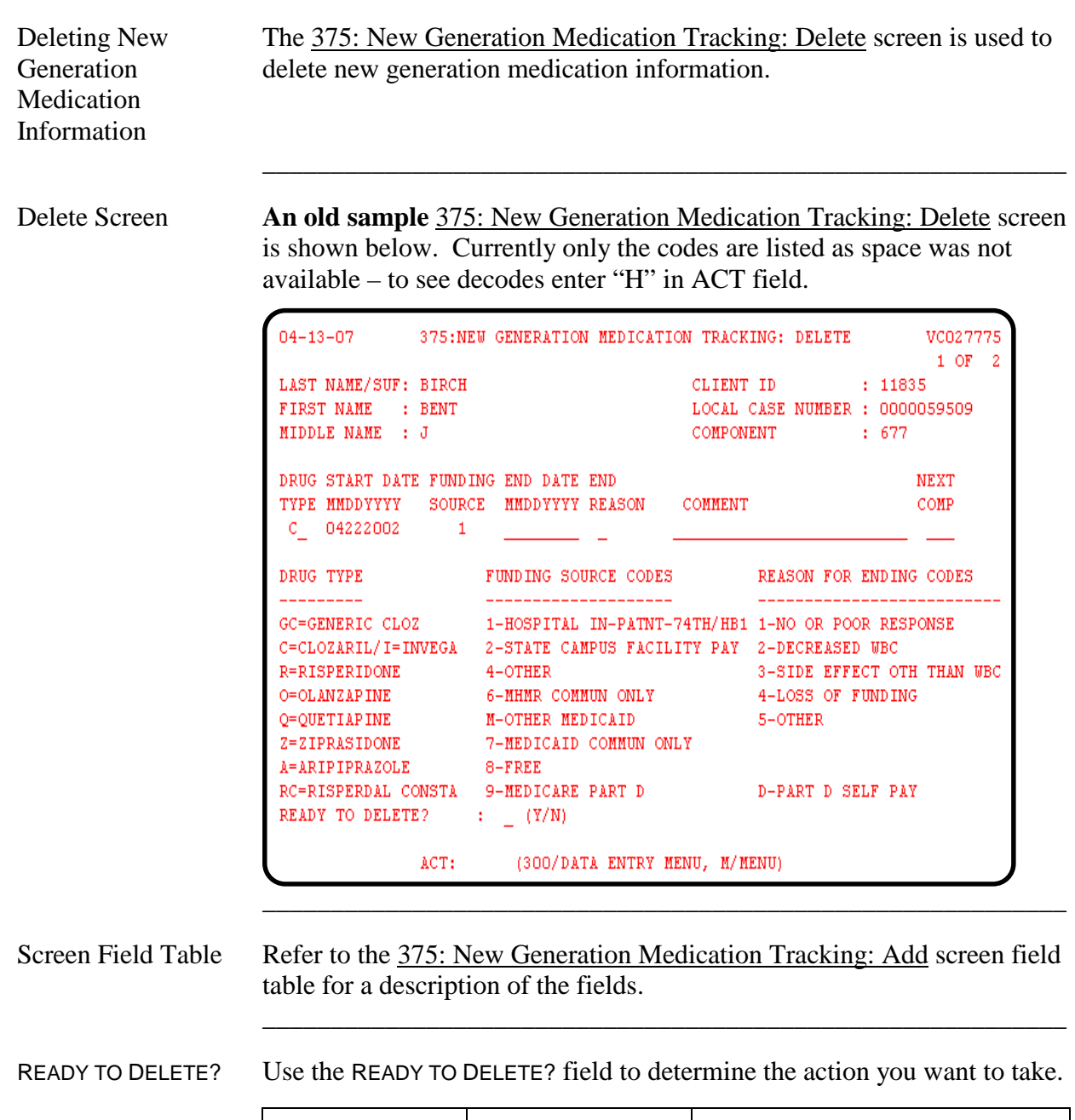

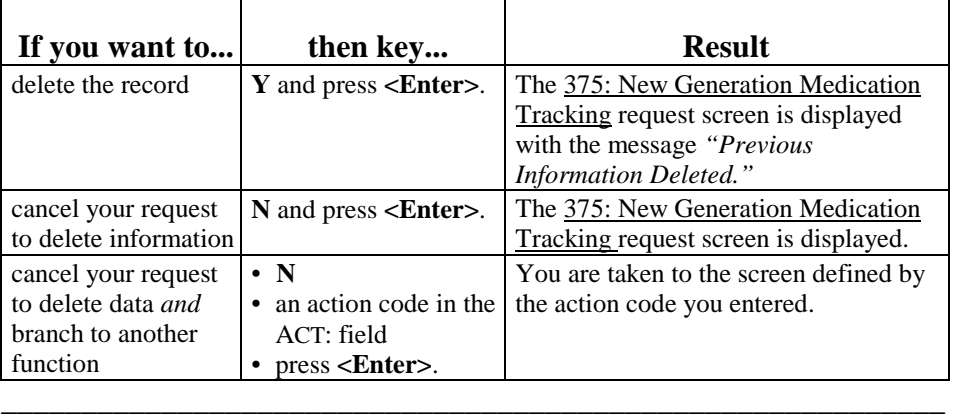

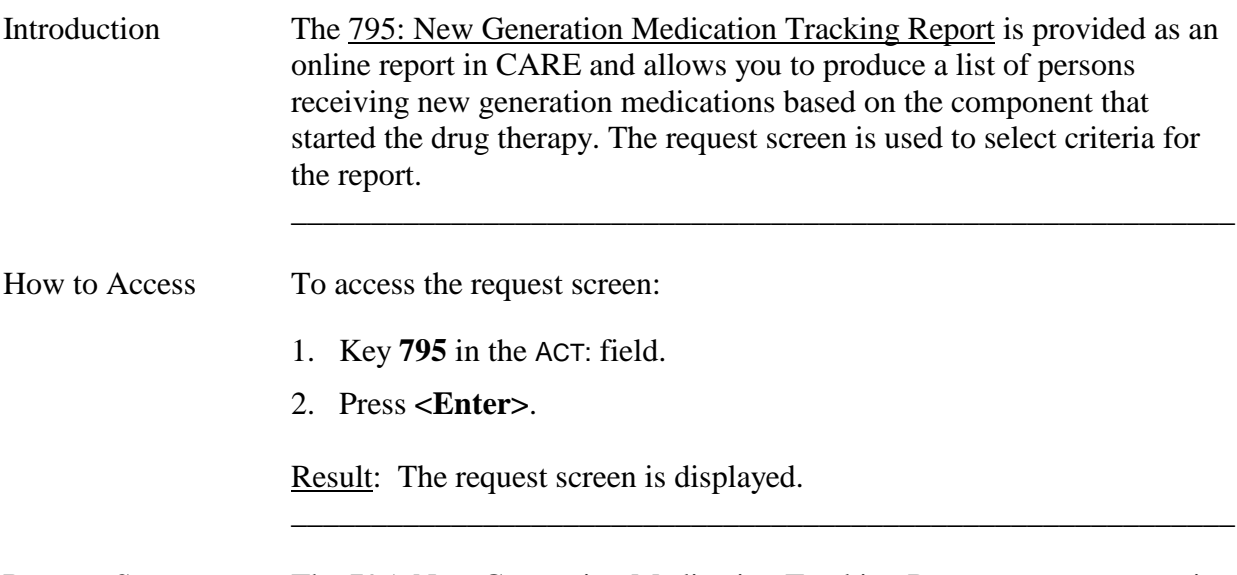

\_\_\_\_\_\_\_\_\_\_\_\_\_\_\_\_\_\_\_\_\_\_\_\_\_\_\_\_\_\_\_\_\_\_\_\_\_\_\_\_\_\_\_\_\_\_\_\_\_\_\_\_\_\_\_\_\_\_\_

Request Screen The 795: New Generation Medication Tracking Report request screen is shown below.

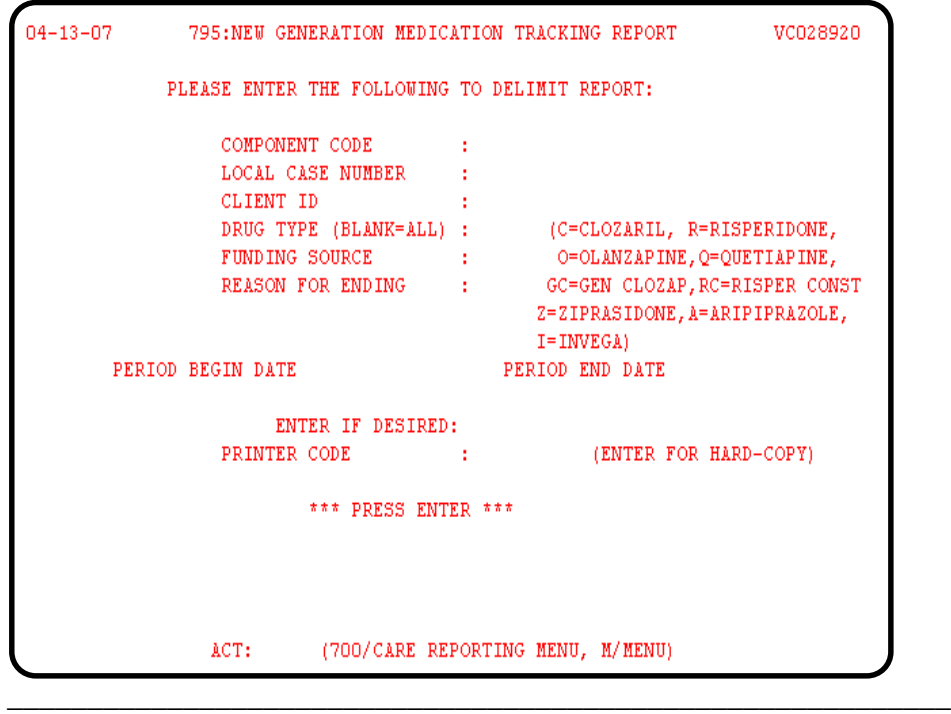

# **795: New Generation Medication Tracking Report**, Continued

#### **Criteria Selection**

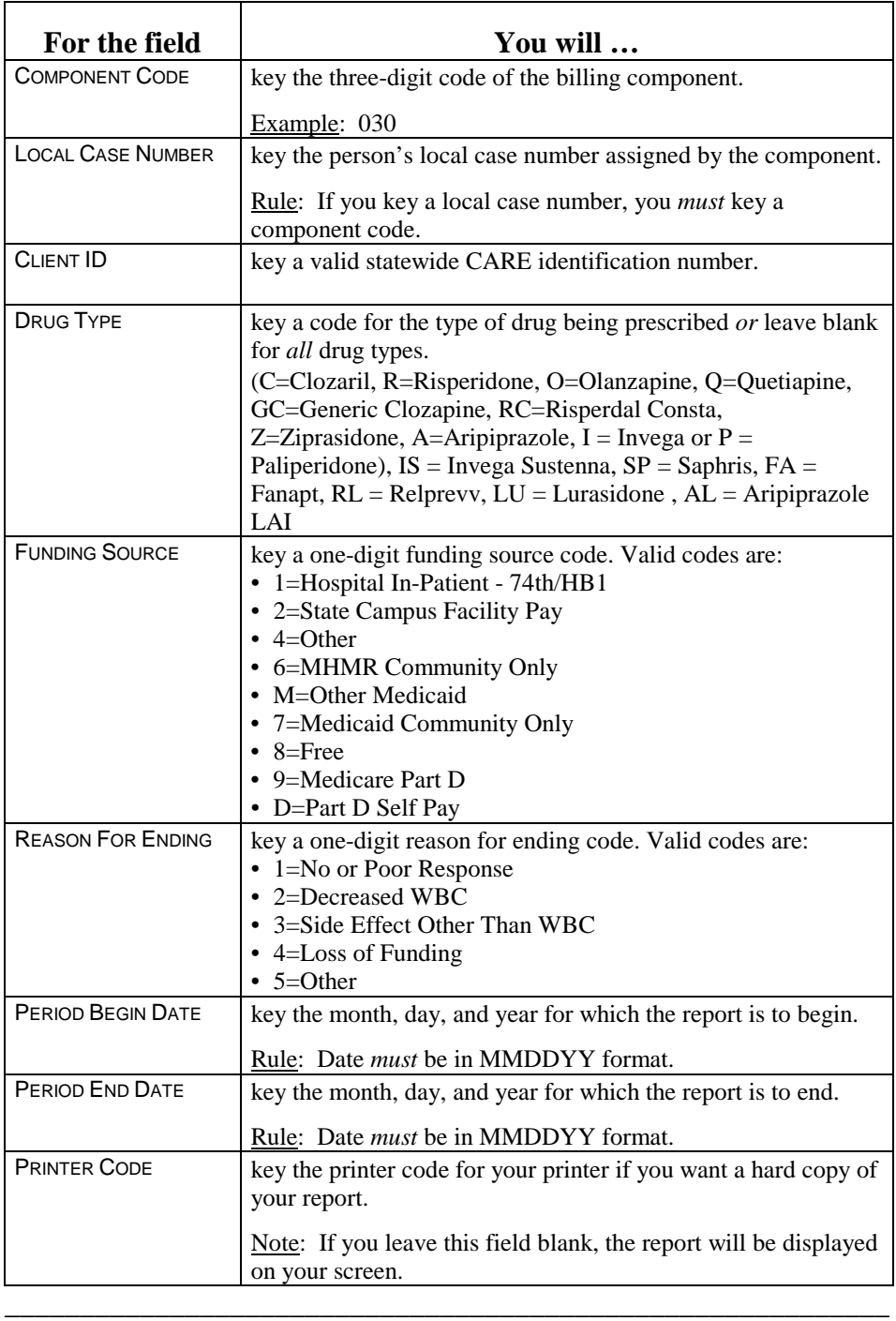

\_\_\_\_\_\_\_\_\_\_\_\_\_\_\_\_\_\_\_\_\_\_\_\_\_\_\_\_\_\_\_\_\_\_\_\_\_\_\_\_\_\_\_\_\_\_\_\_\_\_\_\_\_\_\_\_\_\_\_

Submit Request When you finish keying the selection criteria and you are ready to submit your request:

Press <**Enter**>.

Result: The 795: New Generation Medication Tracking System Report screen is displayed.

Sample Report A sample 795: New Generation Medication Tracking System Report screen is shown below. (All information shown in this example is fictitious.)

\_\_\_\_\_\_\_\_\_\_\_\_\_\_\_\_\_\_\_\_\_\_\_\_\_\_\_\_\_\_\_\_\_\_\_\_\_\_\_\_\_\_\_\_\_\_\_\_\_\_\_\_\_\_\_\_\_\_\_

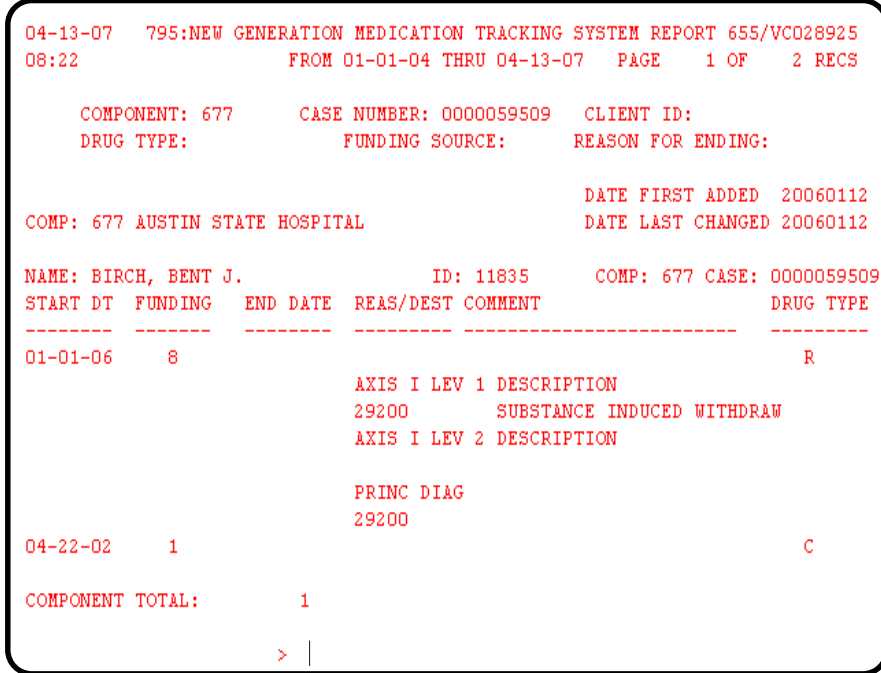

Note: The COMPONENT TOTAL is the unduplicated number of persons who are receiving or have received new generation medications for the component requested.

> The TOTAL CLIENT COUNT is the total number of persons who are receiving or have received new generation medications for all components reported. This number may be duplicated if a person received new generation medications from more than one component during the report period.

This page was intentionally left blank.